## **Secuencia y recomendaciones para parametrizar las políticas de préstamos en ABCD**

Para realizar las operaciones de circulación, previamente hay que parametrizar el sistema. Es decir, definir:

- 1. Los tipos de usuarios y sus códigos
- 2. Los tipos de materiales y sus códigos
- 3. Las políticas de préstamos de la Unidad de Información.

## **Ejemplo.**

USUARIOS: DOCENTE; código = do ; ALUMNO; código = al;

ÍTEMS:

DVD,  $\tilde{\text{odd}} = d\text{v}$ ; LIBRO,  $\tilde{\text{odd}} = \text{lb}$ ;

POLÍTICAS: USUARIO = DOCENTE; ITEM = DVD; PRÉSTAMO = 1 SEMANA ITEM = LIBRO; PRÉSTAMO = 3 MESES

USUARIO = ALUMNO; ITEM = DVD; PRÉSTAMO = SALA (EL DÍA) ITEM = LIBRO: PRÉSTAMO = 15 DIAS

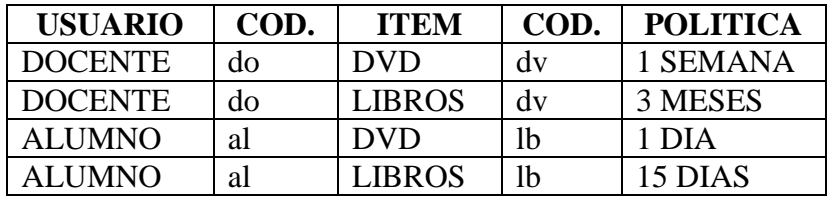

- **Secuencia**: (para registrar usuarios, ítems, políticas, configurar calendarios y días laborales en ABCD)
- 1) ABCD start  $\rightarrow$  logging
- 2) Pantalla de Inicio Catalogación ; desplegable Módulo (extremo derecho superior)  $\rightarrow$  seleccionar "Préstamo"
- 3) Módulo de préstamos  $\rightarrow$  Configuración (en sector inferior "Administración")
- 4) ir a "Clase de usuario"  $\rightarrow$  cargar los tipos de usuarios definidos y sus códigos (definidos en las políticas de la Unidad de Información)  $\rightarrow$  botón "Actualizar"  $\rightarrow$ botón "Volver"
- 5) ir a "Tipo de ítems"  $\rightarrow$  cargar los tipos de ítems y sus códigos  $\rightarrow$  botón "Actualizar"  $\rightarrow$  botón "Volver"

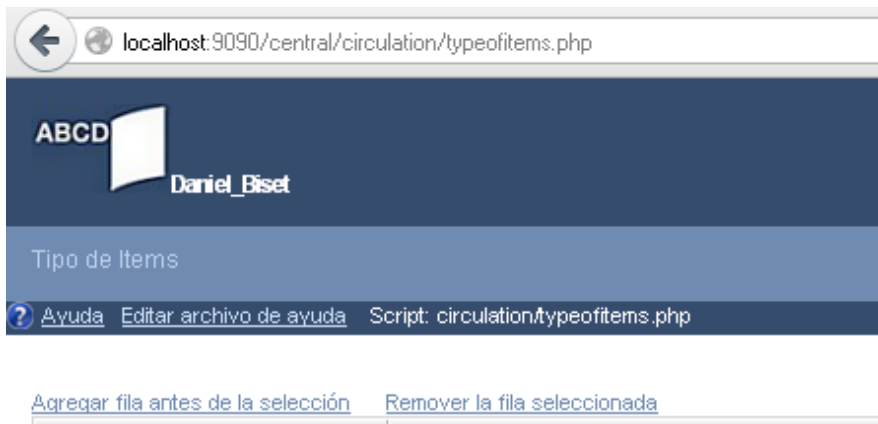

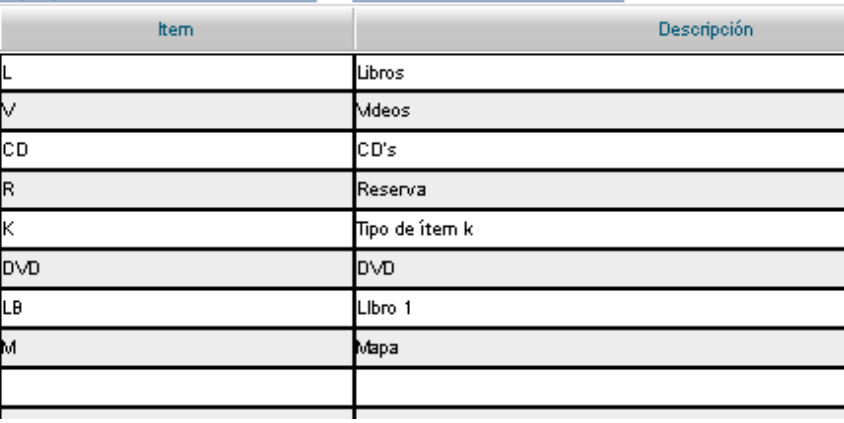

6) ir a Política de préstamos del objeto  $\rightarrow$  pulsar en "Crear" (despliega formulario)  $\rightarrow$ completar formulario  $\rightarrow$  "Aceptar cambios" (tilde verde a la izquierda del texto)  $\rightarrow$ volver a pulsar en "Crear" para cada una de las políticas que se definieron  $\rightarrow$  al terminar de cargar la última fila: "Actualizar"  $\rightarrow$  aparece el aviso \ABCD\www\bases\circulation/def/es/typeofitems.tab Guardado

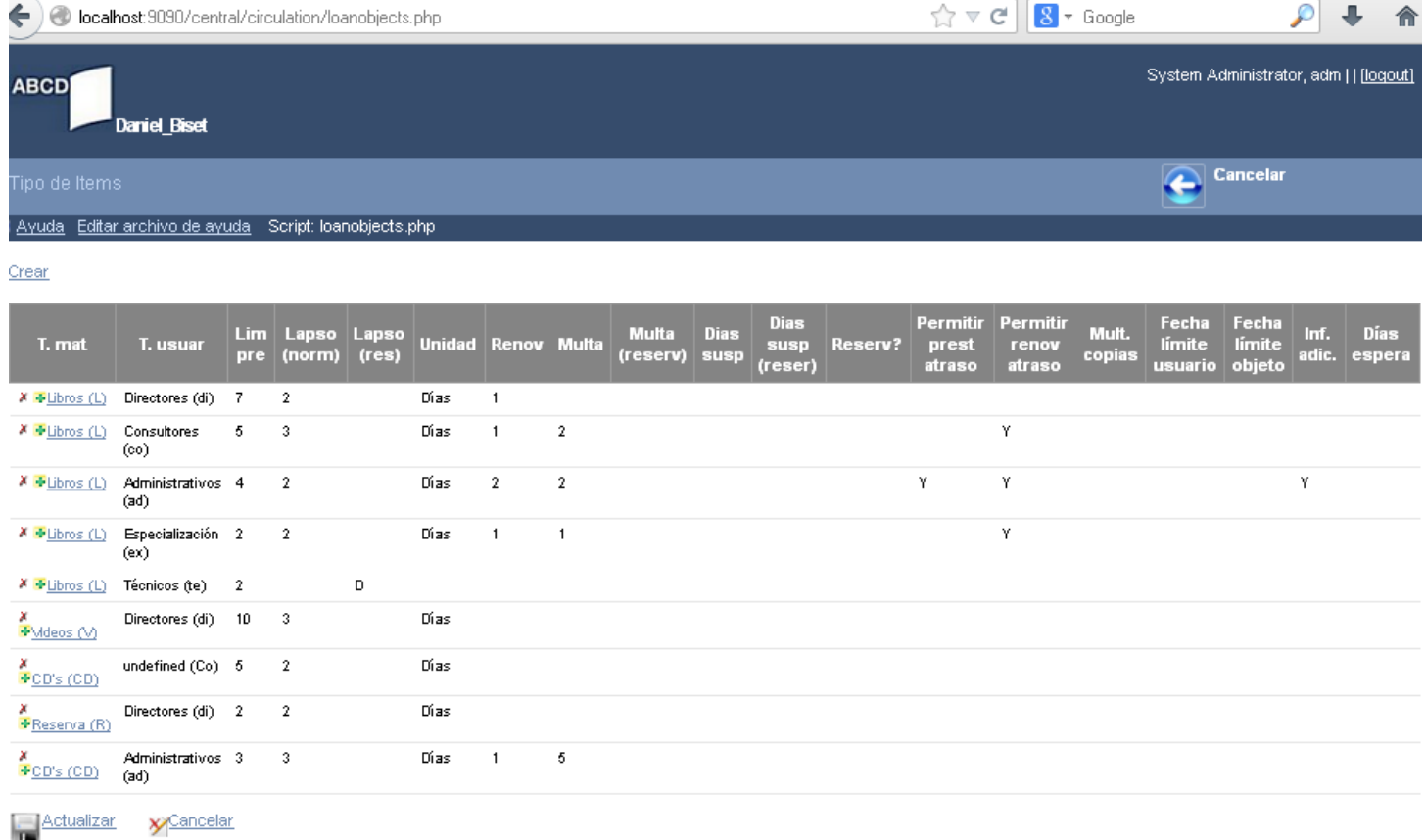

- 7)  $\rightarrow$  pulsar botón Regresar (arriba a la derecha, vuelve a mostrar la tabla de políticas)  $\rightarrow$  Cancelar (arriba a la derecha, regresa al Módulo)
- 8) ir a Calendario  $\rightarrow$  marcar feriados para todos los meses de 201X  $\rightarrow$  al llegar y terminar con Diciembre 201X pulsar en "Actualizar"

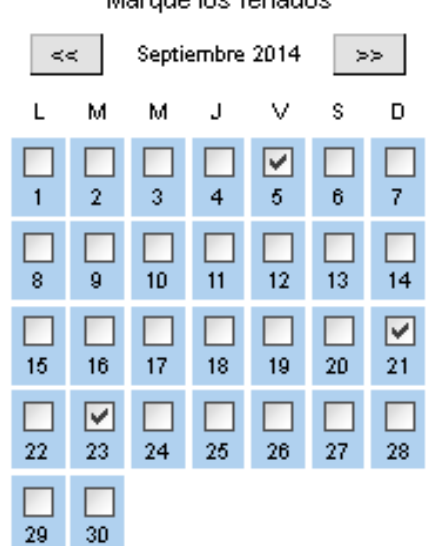

Marque los feriados

9) ir a Moneda, días laborables y horas de trabajo (definir días y horarios laborales de la UI $) \rightarrow$  Actualizar

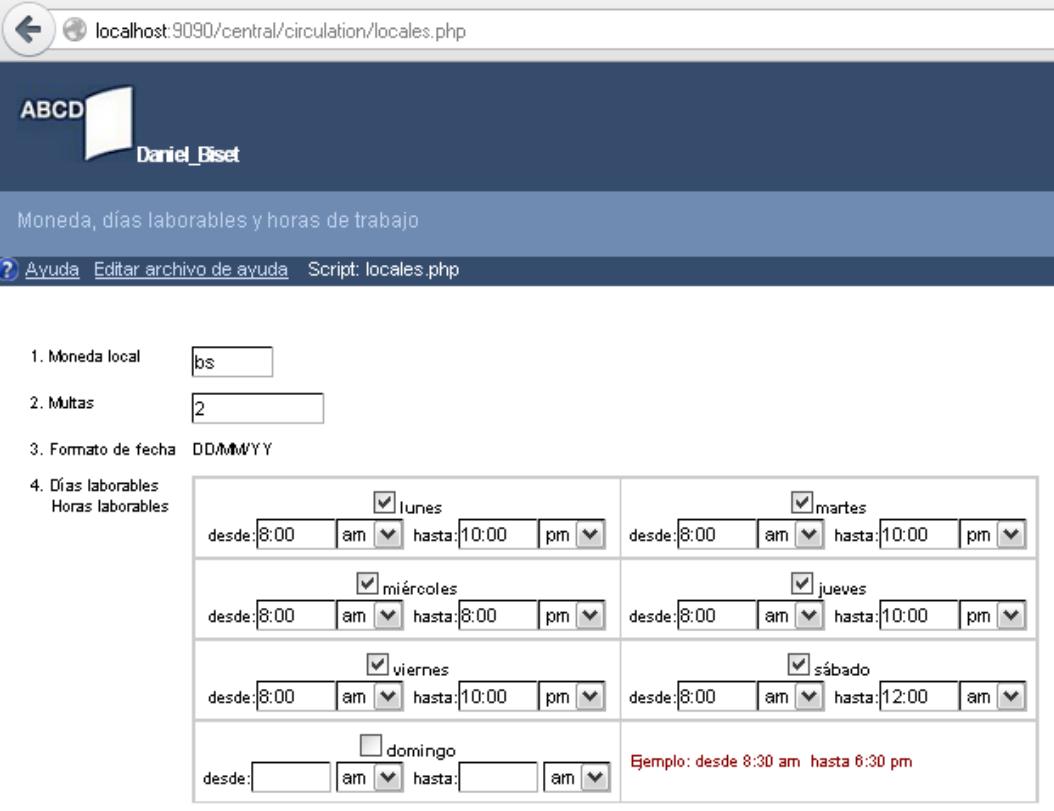

**Recomendación 1**: ingresar por primera vez a cada una de las partes del sistema descriptas en "Secuencia", sin cargar ni modificar nada, solo para ir conociendo y familiarizándose con cada una de las partes del mismo.

En la pantalla de "Política de préstamos del objeto" podrán observar que hay un conjunto de variables (reservas, multas, suspensiones, etc.) que uno puede configurar si las mismas se encontraran definidas en las políticas de la biblioteca.

IMPORTANTE: en cada pantalla de ABCD a la que vayan ingresando, en el margen derecho, arriba aparece una "Ayuda" en línea de la parte del sistema en la que se encuentran. Por ejemplo:

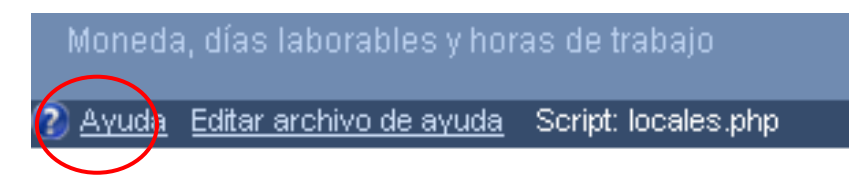